# **Aanpassen Keuzelijsten**

### *Brondocument*

D:\WebServer\Handleiding\WTell\F10000\_Parameters\Keuzelijsten.odt

### *Versiebeheer*

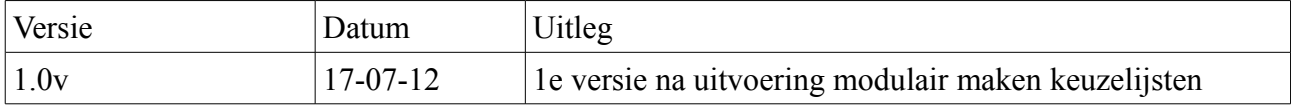

### *Algemeen*

Binnen verschillende schermen en modulen van WTell wordt gebruik gemaakt van een lijst van opties waaruit gebruikers een keuze kunnen maken. Als voorbeeld kan genomen worden bij welke bedrijf een werknemer in dienst is binnen de module Personeel.

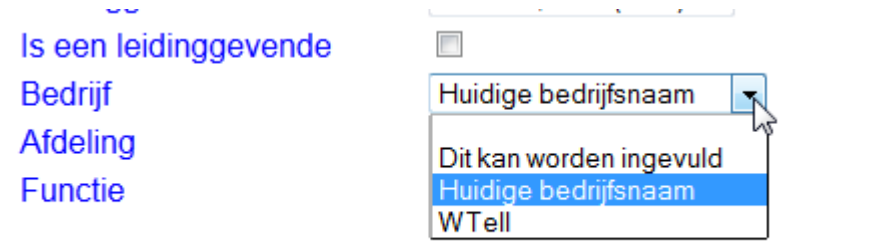

*Afbeelding 1: Keuzelijst bedrijf binnen het personeelsscherm*

Deze keuzelijsten zijn handig omdat hiermee de mogelijkheden voor invoer worden beperkt, zodat u beter informatie kunt verzamelen dan wanneer uit volledige vrije velden kan worden gekozen, echter indien u een optie wilt toevoegen of verwijderen, dan is het handig dat u als klant dit zelfstandig kunt uitvoeren en dit is de reden waarom hiervoor een specifieke beheermodule is gemaakt.

Met behulp van deze beheermodule kunt u aanpassingen voor deze keuzelijsten uitvoeren.

Vanaf versie 20120717 zijn ook de keuzelijsten volledig aansluitend op de modulaire opbouw van WTell gemaakt en zijn alleen keuzelijsten zichtbaar welke u daadwerkelijk gebruikt binnen WTell.

In principe worden aanpassingen van de keuzelijsten meteen in Wtell doorgevoerd, echter het kan zijn dat bij de oudere modulen nog een herstart van Wtell nodig is. Als dit het geval is, kunt u dit doorgeven en wordt dit voor de betreffende module met voorrang bij de volgende update voor u aangepast.

## *Inleiding*

Deze handleiding is bedoeld voor de hoofdgebruiker van Wtell welke zelfstandig de inhoud van de keuzelijsten dient aan te passen. Mochten er vragen of problemen zijn met het aanpassen van de keuzelijsten dan kan altijd contact met Wilhelm Tell worden opgenomen.

Wtell kent 2 verschillende keuzelijsten, namelijk systeem keuzelijsten en hiervan is de inhoud niet te wijzigen en aanpasbare keuzelijsten. Binnen de module Keuzelijsten zijn alleen de aanpasbare keuzelijsten beschikbaar. Mocht u dus een keuzelijst niet kunnen vinden binnen de module Keuzelijsten dan is de kans groot dat u een systeem keuzelijst wilt veranderen.

# *Handleiding*

Keuzelijsten worden ingesteld binnen de Module Beheer WTell en in principe hebben alleen gebruikers met Admin rechten toegang tot deze module.

Ga voor het aanpassen van de keuzelijsten naar het tabblad Keuzelijsten en dan zal het scherm er als volgt uit kunnen zien.

| Ingelogde Gebruikers                                                   | Handleidingen              | Keuzelijsten            | <b>Parameters</b>             | Instellen toegangsrechten |  | Gebruikersbeheer           |  |  |
|------------------------------------------------------------------------|----------------------------|-------------------------|-------------------------------|---------------------------|--|----------------------------|--|--|
| 1 <br>$20$ $\rightarrow$<br>$(1$ of $1)$<br>$14 - 44$<br>$P-1$<br>B-S- |                            |                         |                               |                           |  |                            |  |  |
| Keuzeliistcode<br>٥                                                    | ¢                          | <b>Omschrijving</b>     | $\hat{v}$                     | <b>Module</b>             |  | <b>Module omschrijving</b> |  |  |
| PlanFase                                                               | Fase in de machineplanning |                         |                               | F1539                     |  | Productiefasen             |  |  |
| PlanFase                                                               | Fase in de machineplanning |                         |                               | F <sub>19</sub>           |  | Ordervoortgang             |  |  |
| CompanyId                                                              | Bedrijf                    |                         |                               | F1506<br>Personeel        |  |                            |  |  |
|                                                                        |                            | $(1$ of 1)<br>$14 - 44$ | $\overline{A}$<br>$-1$<br>D-> | 20<br>l.                  |  |                            |  |  |

*Afbeelding 2: Tabblad Keuzelijsten binnen Module Beheer WTell*

Dit is een standaard selectiescherm binnen Wtell en om uw keuzelijst te vinden kunt u zoeken op module of op omschrijving. In ons geval willen we het keuzelijst Bedrijf binnen de Module personeel aanpassen. Deze is al zichtbaar in het scherm, maar ook op te zoeken door het invullen van de selectievelden.

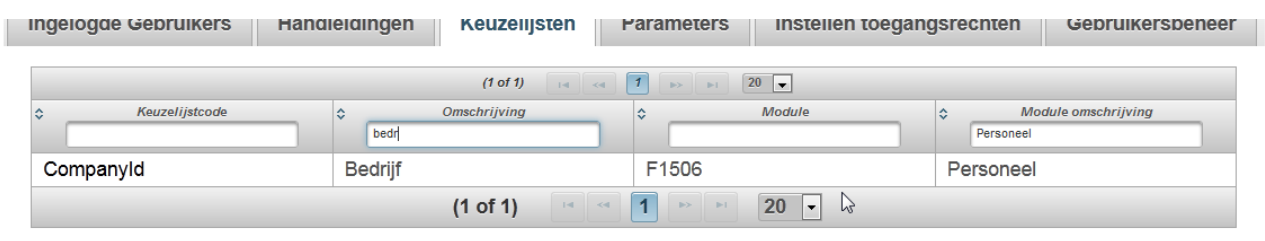

*Afbeelding 3: Tabblad Keuzelijsten een keuzelijst geslecteerd.*

U kunt nu klikken op het veld CompanyId en dan zal het volgende scherm verschijnen.

Z

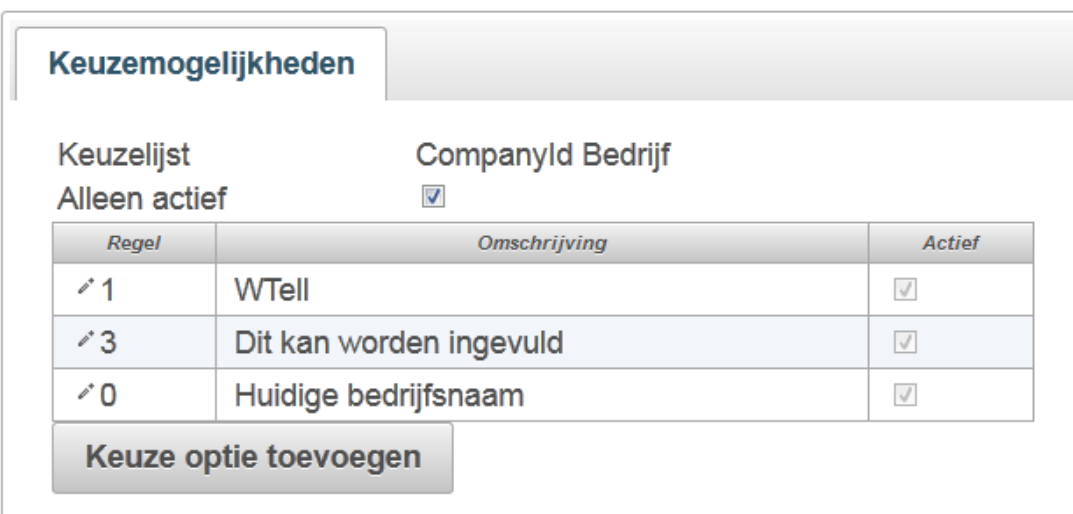

*Afbeelding 4: Keuzelijst aanpasscherm van keuzelijst bedrijf*

In dit scherm kunt u de volgende acties uitvoeren, namelijk:

- 1. Toevoegen van een keuzeoptie
- 2. Wijzigen van de omschrijving van een keuzeoptie.
- 3. Verwijderen van een keuzeoptie

Deze verschillende acties worden kort uitgelegd:

#### **Ad 1. Toevoegen van een keuzeoptie**

Om een keuzeoptie toe te voegen drukt u op de knop "Keuze optie toevoegen". Er zal dan een extra keuzeoptie verschijnen met de omschrijving "Nieuwe optie", zoals in het volgende voorbeeld.

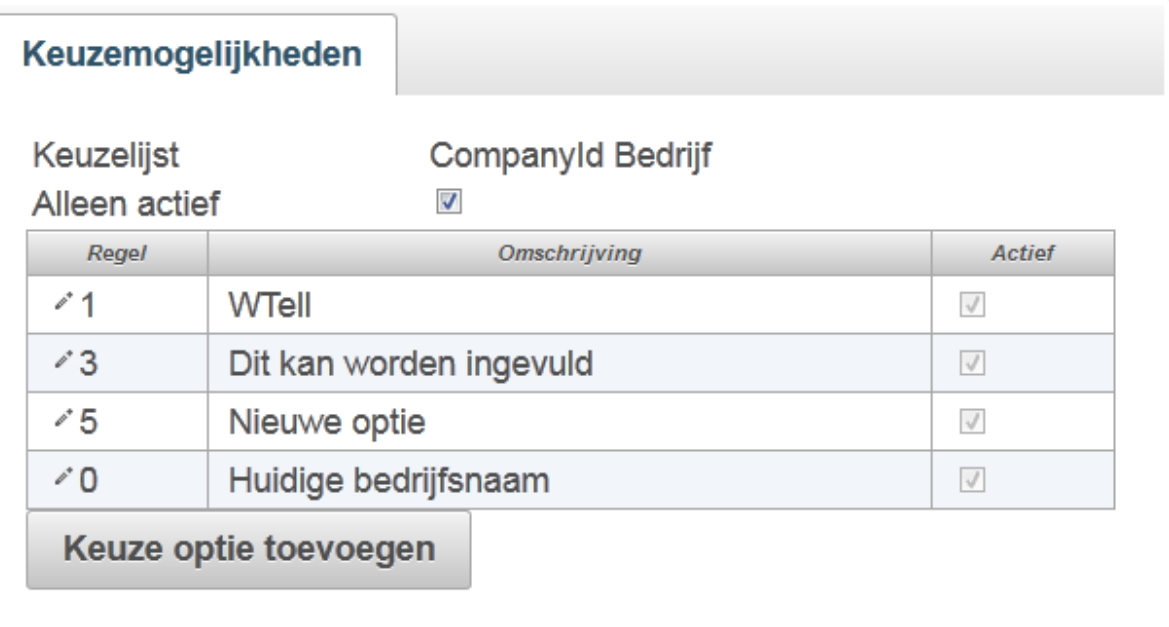

*Afbeelding 5: Keuzelijst aanpasscherm van keuzelijst bedrijf met een nieuwe optie toegevoegd*

Nu kunt u de omschrijving aanpassen en dat wordt bij Wijzigen van de omschrijving van een keuzeoptie uitgelegd.

### **Ad 2. Wijzigen van de omschrijving van een keuzeoptie**

U kunt een keuzeoptie wijzigen door op de wijzig icon te klikken.

Indien u dit heeft gedaan, dan zullen de velden van de optie wijzigbaar worden, zoals in het volgende scherm

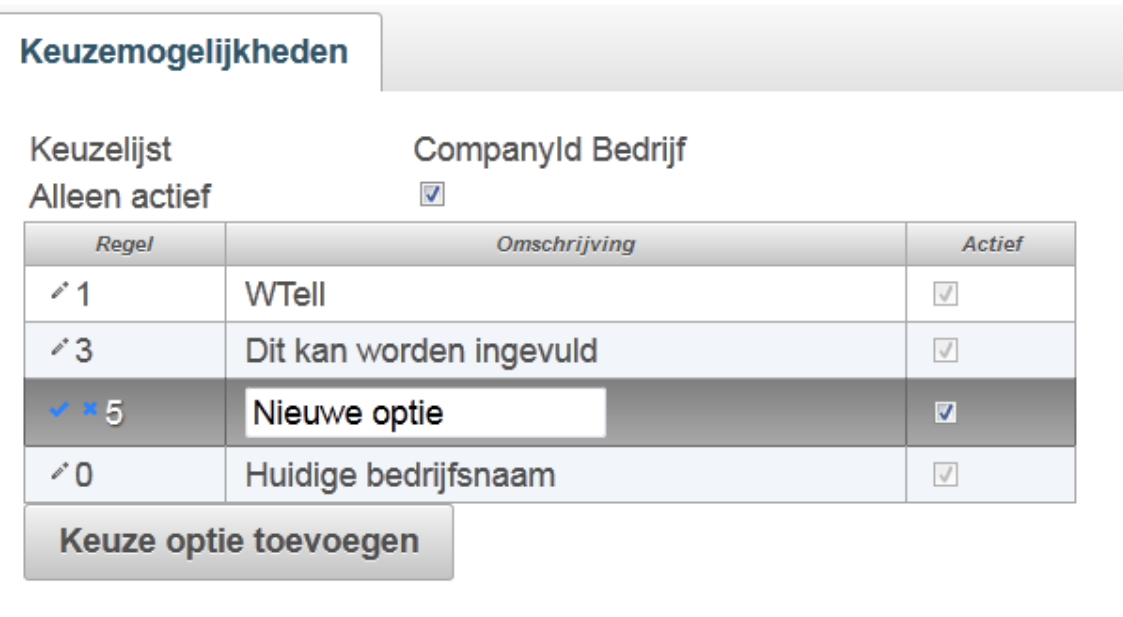

*Afbeelding 6: Keuzelijst aanpasscherm van keuzelijst bedrijf met optie 5 wijzigbaar*

U kunt hier een nieuwe omschrijving invullen, zoals Extra Bedrijf en druk vervolgens op de vink icon bij deze keuzeoptie om deze op te slaan.

 $\mathcal{L}$ 

Dan zal het volgende scherm verschijnen

### Het aanpassen van keuzeoptie keuzelijstitem Companyld Extra Bedrijf is geslaagd

| Keuzelijst<br>Alleen actief | CompanyId Bedrijf<br>$\overline{\mathcal{A}}$ |               |
|-----------------------------|-----------------------------------------------|---------------|
| Regel                       | hř<br>Omschrijving                            | <b>Actief</b> |
| $\epsilon$ <sup>+</sup> 1   | WTell                                         | $\sqrt{}$     |
| - 3                         | Dit kan worden ingevuld                       | $\sqrt{}$     |
| $\sim 5$                    | <b>Extra Bedrijf</b>                          | $\sqrt{}$     |
| ≁0                          | Huidige bedrijfsnaam                          | $\sqrt{}$     |
|                             | Keuze optie toevoegen                         |               |

*Afbeelding 7: Succesvolle aanpassing keuzeoptie*

*Let op: U dient niet zomaar omschrijving te veranderen als de gehele optie verandert. Dit omdat u ook hiermee de waarden welke in het verleden zijn gekozen verandert. Indien u een bepaalde optie niet meer wilt tonen en een nieuwe wilt invoeren, dan kunt u het beste de optie inactief maken en vervolgens een nieuwe optie aanmaken.* 

#### **Ad 3. Verwijderen van een keuzeoptie**

Een keuzeoptie wordt verwijderd door hem niet actief te maken. Hiermee blijft de optie in de database nog wel bestaan voor de oude keuzes, maar kan deze optie niet meer worden gekozen door gebruikers. Om een optie inactief te maken, drukt u op de wijzig icon

Zoals in het voorbeeld met optie 3 is uitgevoerd en haalt u het vinkje bij actief weg.

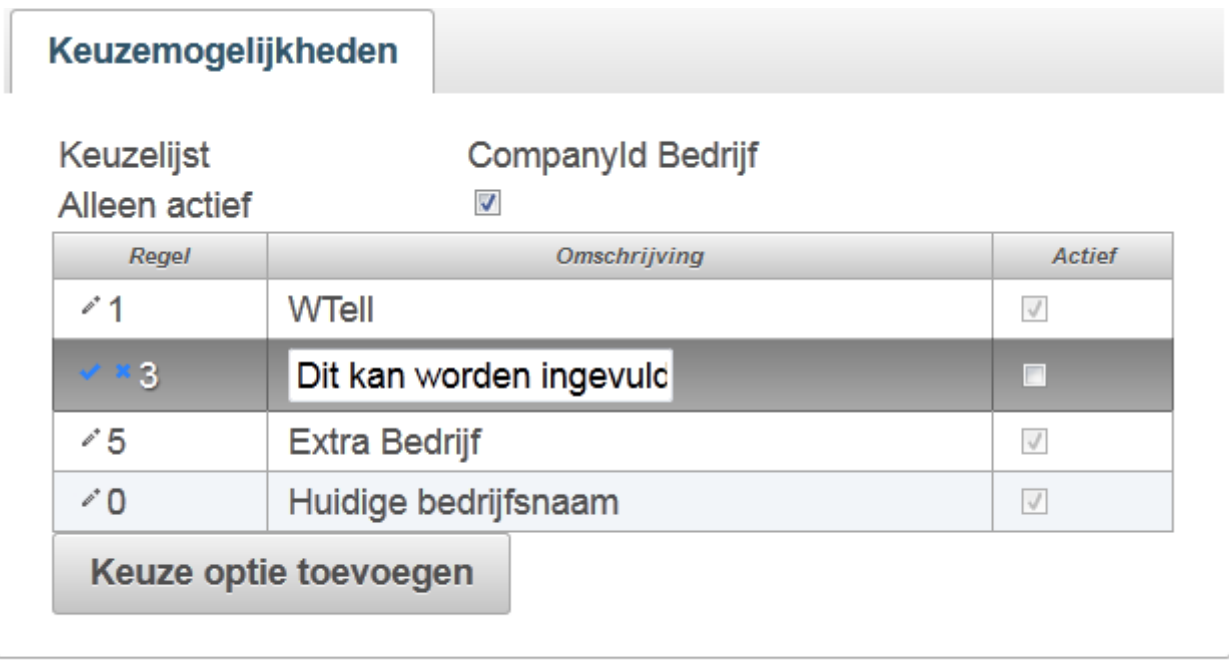

*Afbeelding 8: Een keuzeoptie wordt niet actief gemaakt*

Druk vervolgens op de vink icon bij de keuzeoptie om deze op te slaan, vervolgens zal het volgende scherm verschijnen.

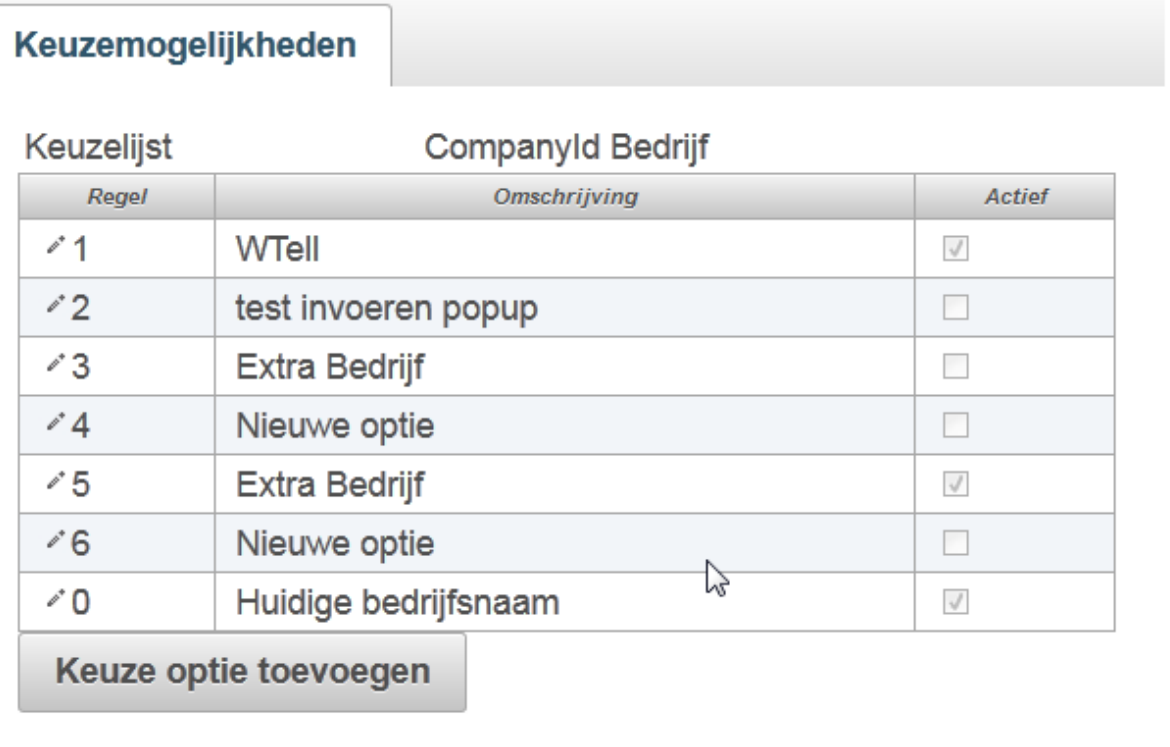

*Afbeelding 9: Keuzeoptie scherm waarbij optie 3 niet actief is gemaakt.*

Nu zal de mogelijkheid om extra bedrijf te selecteren niet meer bij de gebruikers beschikbaar zijn.

Prima u kunt u keuzelijsten binnen WTell aanpassen.